## Using Vagrant to setup Scale Environments

Christopher D. Maestas Senior Architect – Spectrum Scale, IBM Systems

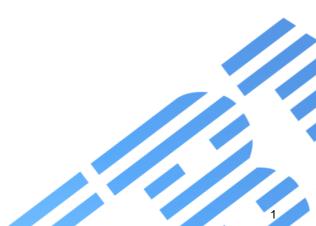

## Running Spectrum Scale in a Vagrant Environment

Copyright IBM Corporation 2011

Replicate a repeatable Scale environment

- Yes, we have a VM
- Stemmed from work to do an IBM Scale GUI Lab
  - Spin a VM with an RedHat based OS and kickstart file
  - Use install toolkit and latest version of Scale!
  - Tied to VMWare workstation

sudo genisoimage -U -r -v -T -J -joliet-long -V "CentOS 7 x86\_64" -volset "CentOS-7.4" -A "CentOS-7.4" -b isolinux/isolinux.bin -c isolinux/boot.cat -no-emul-boot boot-load-size 4 -boot-info-table -eltorito-alt-boot -e images/efiboot.img -no-emulboot -o ISONAME .

## What is vagrant and why??

IBM Storage & SDI

Build and manage virtual machines on the fly

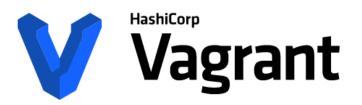

Plugins to configuration management utilities like: ansible, chef, puppet, salt ...

Development Environments Made Easy

GET STARTED

DOWNLOAD 2.1.1

FIND BOXES

Scale runs anywhere but you need:

- 1. an OS installed
- 2. time and name resolution working
- 3. working network

## Can run on Windows, Linux and OS X

- Windows 7 needs powershell update

## 2) Windows notes: use cmder http://cmder.net/ (suggest Full version) Need powershell greater than 2.0 https://technet.microsoft.com/en-us/scriptcenter

- Cmder
  - Includes ssh •
  - Bash/git ... ullet
- Linux and OS X are fine

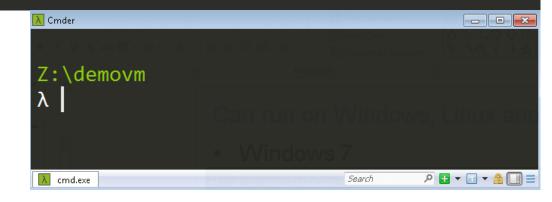

IBM Storage & SDI

## **Tested Hypervisors**

- Virtualbox
  - Runs the published Scale and Archive VMs today
  - Scale Vagrant files tested on Linux and Windows
- KVM/libvirt
  - No problems with RHEL7, some testing with RHEL6

# 3) Hypervisors - recommend VirtualBox # \* tested Virtualbox for Win7/Win10 and Linux # + Linux has also been tested with libvirt # - Testing needs to be done for VMWare and Hyper-V # Basically need to know how to add an external disk and share it ""

## **Tested Hypervisors**

- VMWare
  - Working with Scale community
  - Have some initial prototypes for Fusion and Workstations

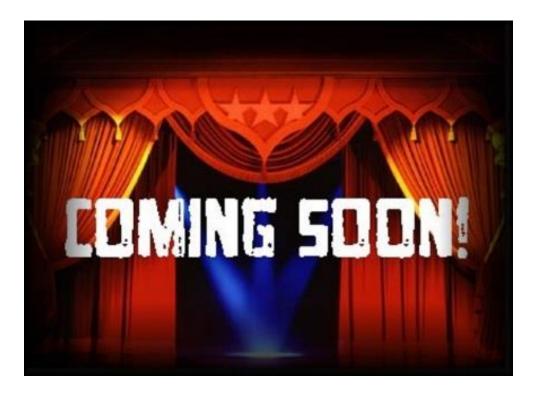

## Vagrant Mini-HowTo

- Everything starts with vagrant
  - To ssh: vagrant ssh VMNAME
  - To start: vagrant up
  - To halt: vagrant halt
  - To re-provision: vagrant destroy

- The main definition is in a file called
  - Vagrantfile ruby syntax
- To cry or start from scratch: rm –fr \$HOME/.vagrant.d

## Setup plugins and add default OS to use

- Certain plugins help with
  - Hosts file update
    - vagrant plugin install vagrant-hosts
- if using Virtualbox, run
  - vagrant plugin install vagrant-vbguest

- else if **using** libvirt, run
  - vagrant plugin install \ vagrant-libvirt
  - Sometimes trouble starting libvirt vms, so restart it
    - systemctl restart libvirtd

IBM Storage & SDI

sh-4.2\$ vagrant plugin list
vagrant-hosts (2.8.0)
vagrant-libvirt (0.0.43)

## Setup a local box to work from

- Select your hypervisor (recommend virtualbox or libvirt)
  - Add centos/7 vagrant box
    - vagrant box add centos/7
    - vagrant box list
- You should see centos/7 listed

## 

## Vagrant file - Clients and Protocol nodes

clients=2

```
(1..clients).each do |i|
config.vm.define "scaleclients#{i}" do |scaleclients|
scaleclients.vm.network "private_network", ip: "192.168.123.3#{i+2}"
```

scaleclients.vm.synced\_folder ".", "/vagrant", disabled: true

```
scaleclients.vm.synced_folder "./root/", "/root/", owner: "root", group: "root"
scaleclients.vm.provision :shell, path: "../../libexec/clientsprovision.sh"
```

end

end

```
protoservers=2
(1..protoservers).each do |i|
config.vm.define "scaleproto#{i}" do |scaleproto|
scaleproto.vm.network "private_network", ip: "192.168.123.2#{i+2}"
scaleproto.vm.synced_folder ".", "/vagrant", disabled: true
scaleproto.vm.synced_folder "./root/", "/root/", owner: "root", group: "root"
scaleproto.vm.provision :shell, path: "../../libexec/protoprovision.sh"
end
end
```

Vagrantfile is Ruby code

# scalensd.vm.provider :libvirt do |libvirt, override| libvirt.storage :file, :size => '5G', :type => 'raw' libvirt.storage :file, :size => '5G', :type => 'raw' end

| <pre>scalesharednsd.vm.provider :libvirt do  libvirt, override </pre>           |                                                                                     |
|---------------------------------------------------------------------------------|-------------------------------------------------------------------------------------|
| libvirt.storage :file, :size => '10G', :allow_existing => true                  | <pre>, :path =&gt; 'sharednsd1.raw', :shareable =&gt; true, :type =&gt; 'raw'</pre> |
| <pre>libvirt.storage :file, :size =&gt; '10G', :allow_existing =&gt; true</pre> | <pre>, :path =&gt; 'sharednsd2.raw', :shareable =&gt; true, :type =&gt; 'raw'</pre> |
| end                                                                             |                                                                                     |

## Shared libvirt vs Virtualbox

```
narednsdservers=2
(1..sharednsdservers).each do |i|
   config.vm.define "scalesharednsd#{i}" do |scalesharednsd|
       scalesharednsd.vm.host name = "scalesharednsd#{i}"
       scalesharednsd.vm.network "private network", ip: "192.168.123.2#{i}"
       scalesharednsd.vm.provider :libvirt do |libvirt, override|
           libvirt.storage :file, :size => '10G', :allow existing => true, :path => 'sharednsdl.raw', :shareable => true, :type =>
           libvirt.storage :file, :size => '10G', :allow existing => true, :path => 'sharednsd2.raw', :shareable => true, :type =>
       end
       scalesharednsd.vm.provider :virtualbox do [vbox, override]
           port = 1
           sharednsdiskcontroller="NSDSataController"
           disks = [ "sharednsdiska.vdi", "sharedns
                                                                                                                            KVM VS Virtualbox
            disks.each do |disk|
               needsharedattach = "." + disk + " needsharedattach = "." + disk + " needsharedattach = "." + disk + "." + disk + " needsharedattach = "." + disk + "." + disk + "." + disk
               if not File.exists?(disk) or File.exists?(ne
                   if not File.exists?(disk)
                         vbox.customize ['createhd', '--filename', disk, '--Var. Fixed', '--size', 10 * 1024]
                        vbox.customize ['modifyhd', disk, '--type', 'shareable']
                        if port == 1
                            vbox.customize ['storagectl', :id, '--name', sharednsdiskcontroller, '--add', 'sata', '--portcount', disks.lengt
                         end
                        vbox.customize ['createhd', '--filename', needsharedattach, '--size', 1]
                        vbox.customize ['storageattach', :id, '--storagectl', sharednsdiskcontroller, '--port', port, '--device', 0, '--t
                    else
                        if port == 1
                            vbox.customize ['storagectl', :id, '--name', sharednsdiskcontroller, '--add', 'sata', '--portcount', disks.lengt
                         end
                        vbox.customize ['storageattach', :id, '--storagectl', sharednsdiskcontroller, '--port', port, '--device', 0, '--t
                        vbox.customize ['closemedium', 'disk', needsharedattach, '--delete']
                   end
                end
               port = port + 1
            end
       end
```

## Virtualbox SNC

```
scalensd.vm.provider :virtualbox do |vbox, override|
 port = 1
 nsdiskcontroller="NSDSataController"
 disks = [ "scalensd#{i}nsdiska.vdi", "scalensd#{i}nsdiskb.vdi" ]
 disks.each do |disk|
   if not File.exists?(disk)
     # create the controller on the first disk
     if port == 1
       vbox.customize ['storagectl', :id, '--name', nsdiskcontroller, '--add', 'sata', '--portcount', disks.len
     end
     vbox.customize ['createhd', '--filename', disk, '--variant', 'Fixed', '--size', 5 * 1024]
     vbox.customize ['storageattach', :id, '--storagectl', nsdiskcontroller, '--port', port, '--device', 0, '-
   end
   port = port + 1
 end
end
```

## Install a base box so you don't have to pull updates

#### <mark>#</mark>!/bin/bash

```
#set -x
OS=centos7.4
NAME=scalebaseos
read -e -p "Box Name: " -i "${0S} $(date +%F)" BOXNAME
vagrant destroy -f
vagrant box update
vagrant up
vagrant halt
if [ -d /var/lib/libvirt/images/ ]; then
    if [ -f /var/lib/libvirt/images/scale centos7base scalebaseos.img ]; then
        sudo chmod a+r /var/lib/libvirt/images/scale centos7base scalebaseos.img
    fi
fi
vagrant package --output $BOXNAME
vagrant box add $BOXNAME $BOXNAME
vagrant destroy -f
rm -fr $BOXNAME
```

IBM Storage & SDI

## **Provision Scripts**

## Currently calling a shell script that uses the install toolkit

## Points to a SCALESOURCE tree and extracts data

## Let's demo

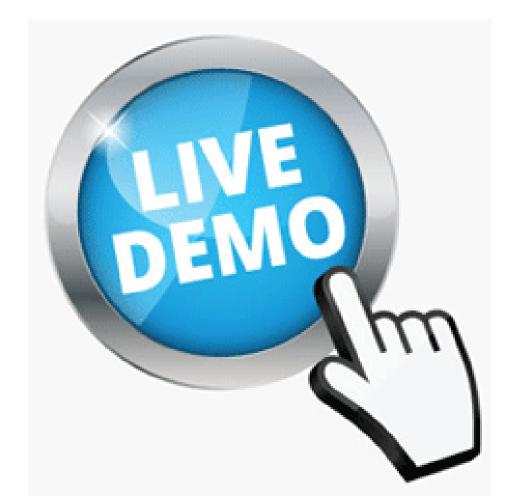

### Let's demo

## Coming soon GIT tree public

## vagrantbuild – sample Vagrant files for Scale

cssdeployenv - install toolkit and runbooks

## Integrate with Ansible from others

ibm.com/storage

## Thank You. IBM Storage & SDI